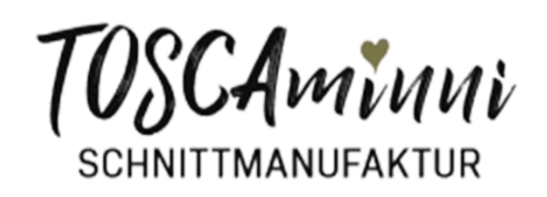

**Nähanleitung • Schnittmuster** 

# **Add On Taschen Shirt Ela + Kai**

Patternhack

 $\frac{1}{2}$ 

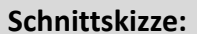

 $\frac{2}{\sqrt{2}}$ 

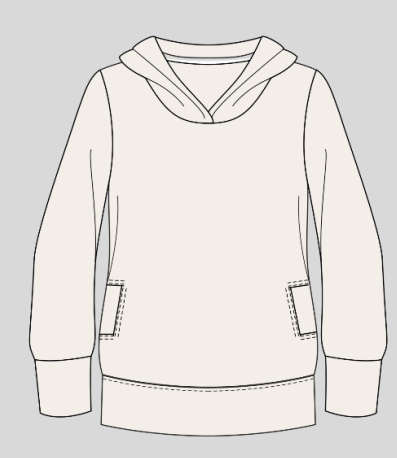

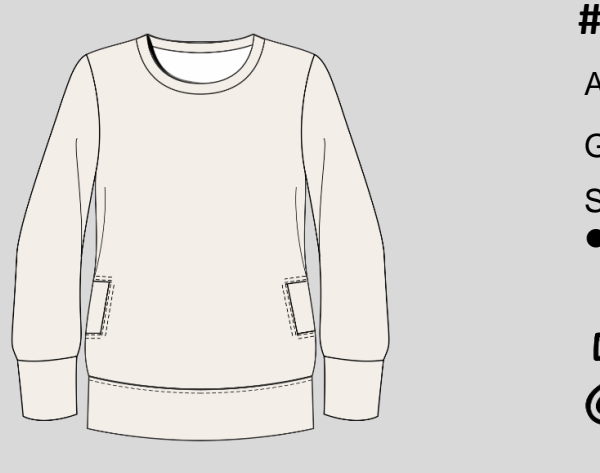

**#shirtela #shirtkai**

zzzzzzzzzzzzzzzzzzzzzzzzzzzzzzzzzzzzzzzzzzzzzzzzzzzzzzzzzzzzzzzzzzzzzzzzzzzzzzzzzzzzzzzzzzzzzzzzzzzzzzzzzzzzzzzzzzzzzzzzzzzzz

press

Art.-Nr: 4-K-43

Größe: 80-140

Schwierigkeitsgrad:  $\bullet$   $\bullet$   $\bullet$   $\bullet$ 

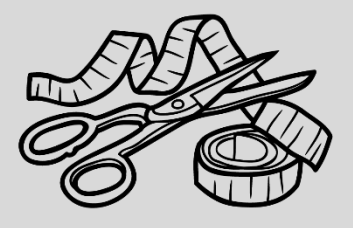

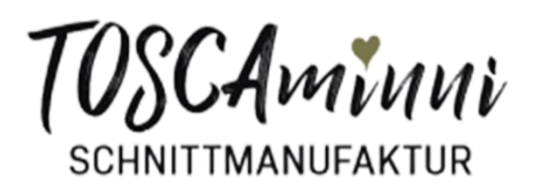

## **Nähanleitung • Schnittmuster**

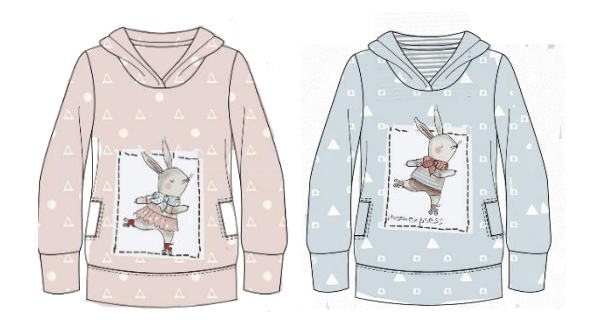

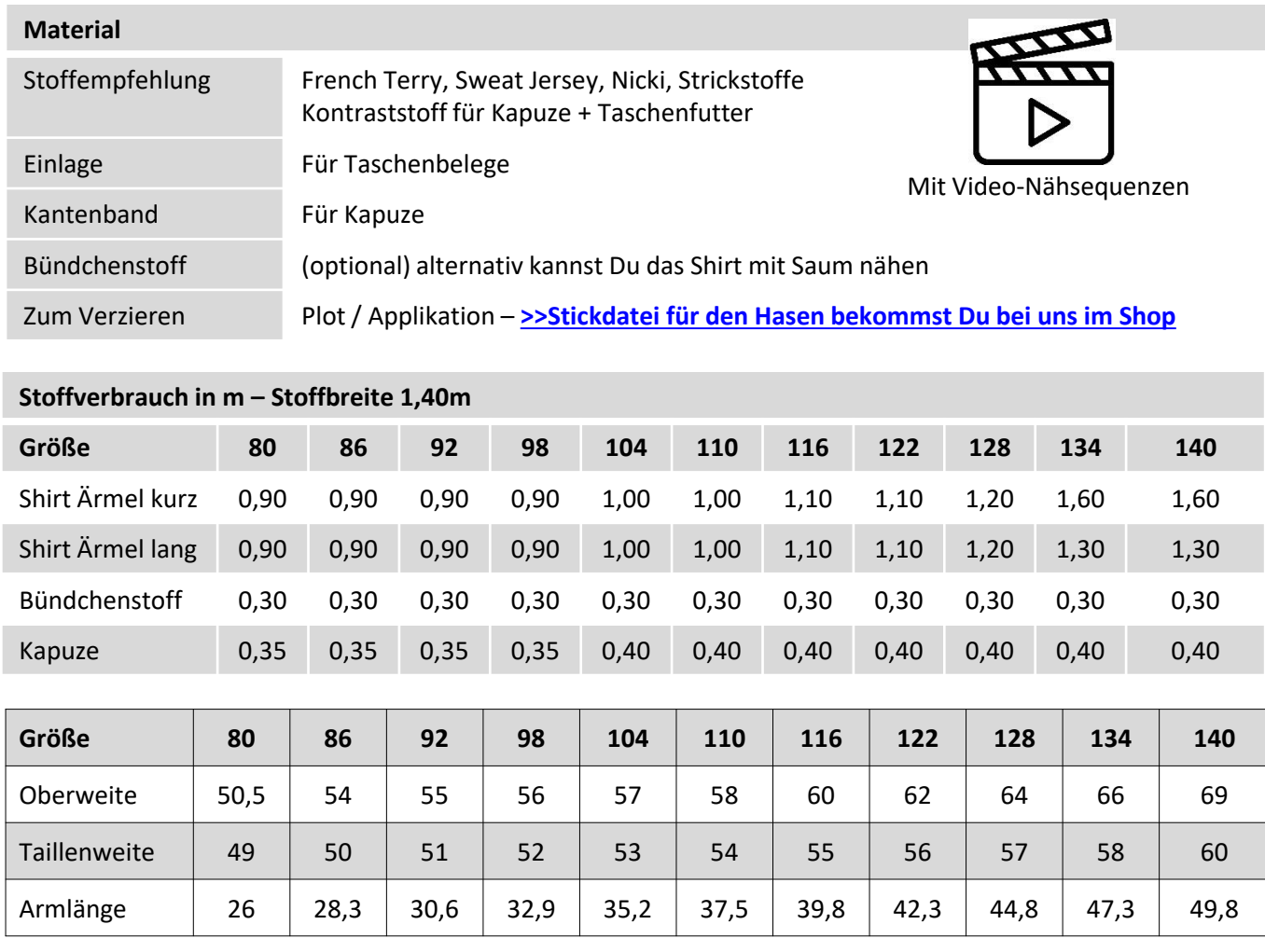

mmmmmmmmmmmmmmmmmmmmmmmmmmmmmmmmmmmmmmmmmmmmmmmmmmmmmmmmmmmm

### **Inhaltsverzeichnis:**

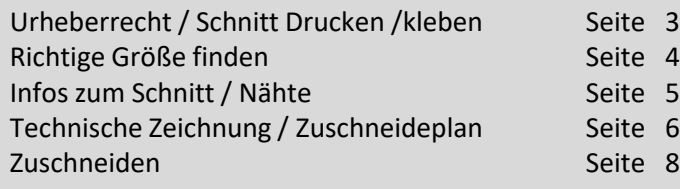

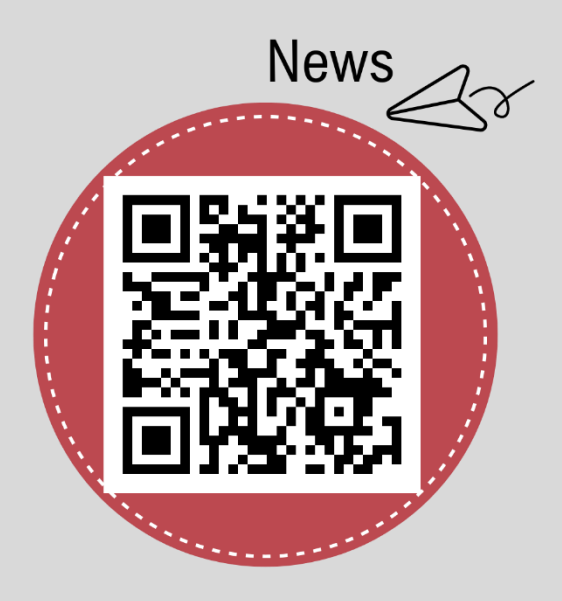

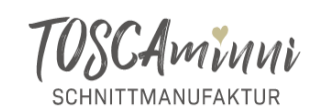

#### **Urheberrecht**

Alle Produkte aus unserem Online-Shop wurden von uns entworfen und gestaltet. Unsere Schnittmuster / Stickdatei / Ebook sind urheberrechtlich geschützt und dürfen nicht verkauft, verschenkt, kopiert oder verändert werden. Wir besitzen das alleinige Copyright, sofern es nicht ausdrücklich angegeben wurde.

#### **Schnitt auf Ebenen**

Jede Größe ist auf einer eigenen Ebene abgespeichert. Damit ist es möglich, nur die Größen einzublenden, die Du tatsächlich drucken möchtest. Für die Funktion benötigst Du den **Acrobat Reader**, den Du kostenlosim Internet herunterladen kannst.

Klicke auf das Ebenen-Symbol im Acrobat. Reader und blende Größen nach Wunsch ein oder aus. Stelle sicher dass die Felder "Beschriftung" und "Rahmen" aktiv sind. Achte darauf, dass die Ebenen "Beschriftung" – "Seitenzahlen" und "Rahmen angeklickt sind"

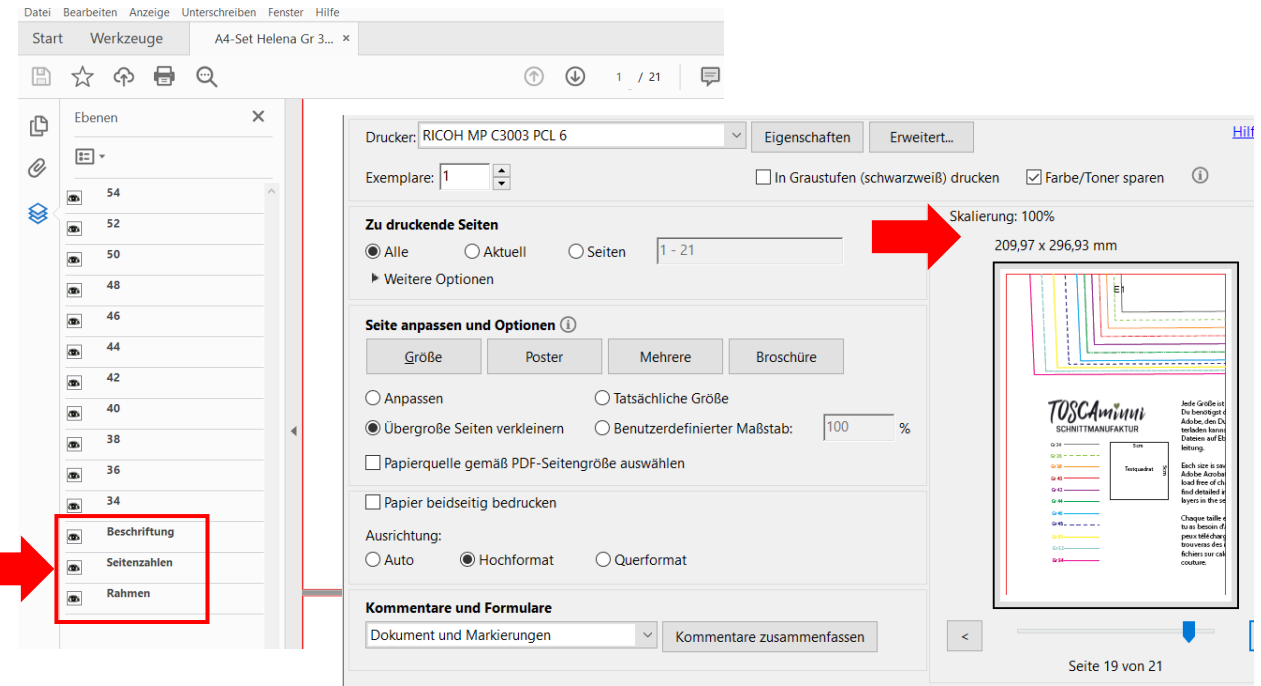

#### **Schnitt ausdrucken und zusammenkleben:**

Jeder Drucker ist etwas anders. Bei unserem Drucker (Modell Rico) haben wir die Einstellung "übergroße Seiten verkleinern" ausgewählt - die Skalierung beträgt 100%. Bei Deinem Drucker ist die Einstellung vielleicht anders. Speichere die Dateien zuerst ab und drucke zunächst nur die erste Seite mit dem Testquadrat aus. Überprüfe, ob die Druckeinstellung korrekt ist – das Testquadrat muss 5x5cm betragen, es sollte ein Rahmen mit Kleberand zu sehen sein ca. 1cm. Leerseiten wurden entfernt. Orientiere Dich beim Zusammenkleben am Klebeplan + Seitennummerierung.

#### **Tipps für Beamernutzer:**

Verbessere den Kontrast beim Projizieren auf dunklen Stoffen durch folgende Einstellung:

Datei / Bearbeiten / Einstellungen / Barrierefreiheit (oder Shortcut Ctrl+K

- aktiviere den Haken "Dokumentenfarben ersetzen"
- deaktiviere den Haken "Nur Farbe von schwarzem Text oder Vektorgrafik ändern"

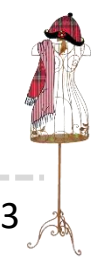

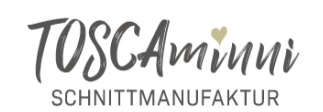

#### **Richtige Größe finden**

#### **Größe des Kindes ermitteln:**

Stelle Dein Kind leicht angelehnt an eine Wand. Lege ein Buch auf den Kopf und markiere die Größe an der Wand. Anhand der Markierung kannst Du Abmessen und Du weisst, wie groß Dein Kind ist.

#### **Oberweite:**

Lege ein Maßband um die Brust Deines Kindes, es läuft über Brust und **Schulterblatt** 

#### **Hüftweite:**

Lege das Maßband um die stärkste Stelle der Hüfte

#### **Ärmellänge:**

Du misst bei leicht abgewinkeltem Arm ab dem Schulterpunkt bei eingesetzten Ärmeln Höhe der Armkugel, bei Raglanärmel ab dem Hals

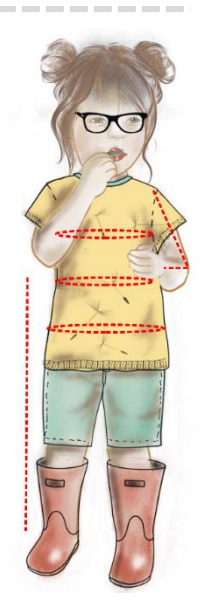

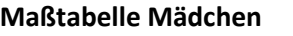

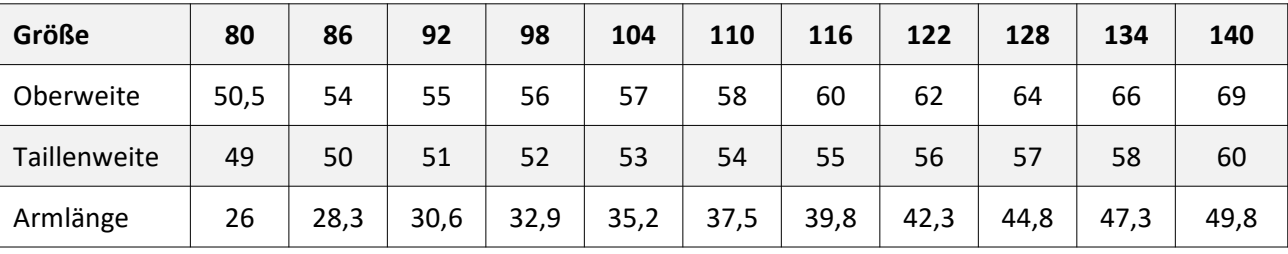

#### **Informationen zur Passform / Arbeitsvorbereitung**

Mit einem Ebook oder einem Papierschnitt, egal welcher Marke, erwirbst Du einen Konfektionsschnitt. Das heißt, Du musst die Maße Deines Kindes diesem Schnittsystem anpassen. Ein ausführliches **[>>Tutorial](https://www.toscaminni.de/produkt-kategorie/naehtutorials/) zur [Arbeitsvorbereitung](https://www.toscaminni.de/produkt-kategorie/naehtutorials/) / Schnitt ausmessen** kannst Du kostenlos auf unserer Website herunterladen.

Entscheidend für die Größenauswahl sind die Oberweite, Taillenweite sowie die Körpergröße. Prüfe, ob die Länge für Dein Kind passt. Du kannst sie ändern, indem Du den Saum verkürzt oder verlängerst. Du kannst die Ärmel/Saum alternativ mit Bündchen nähen, hierfür musst Du Ärmel, Saum und Taschenbeleg um ca. 4cm kürzen – die Linien sind auf dem Schnitt eingezeichnet. Der Schnitt hat 6cm Mehrweite.

Die Maßtabelle des Kindes "wächst" überwiegend mit der Körpergröße. Es kann gut sein, dass Dein Kind zwischen zwei oder mehreren Größen liegt, das ist ganz normal. In diesem Fall muss Du den Schnitt anpassen, hier ein Beispiel:

Dein Kind ist 96cm groß, Oberweite 52, Hüftweite 55

Wähle die Größe 92, die Dein Kind von der Körperbreite benötigt und verlängere den Schnitt auf Größe 98. Die Änderungen zeichnest Du Dir am besten direkt auf dem Schnitt ein.

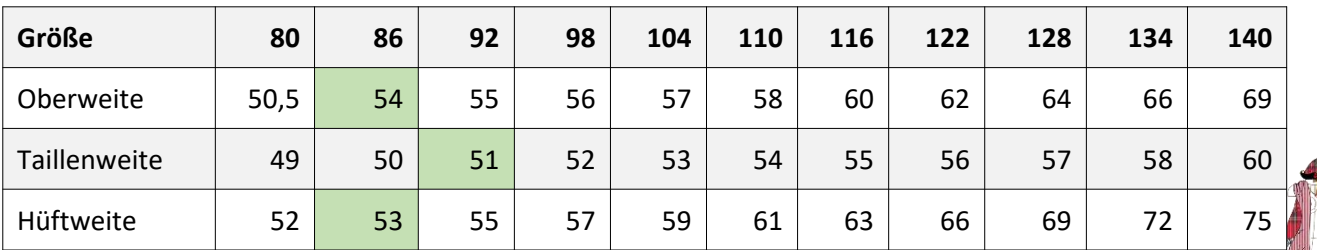

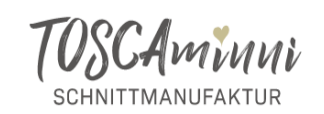

### **Patternhack Aufsatztaschen**

Du kannst mit den Taschenschnittteilen, die dem Schnitt beigefügt sind, die Tasche auch anders nähen. Wie das geht, zeigen wir Dir hier:

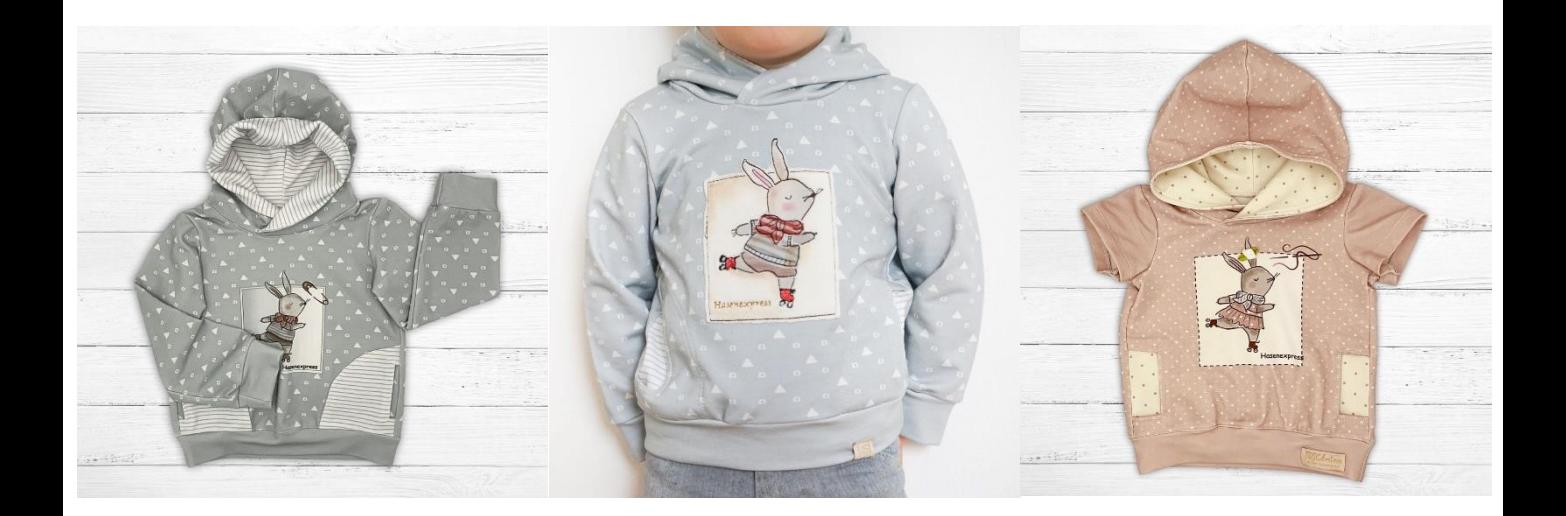

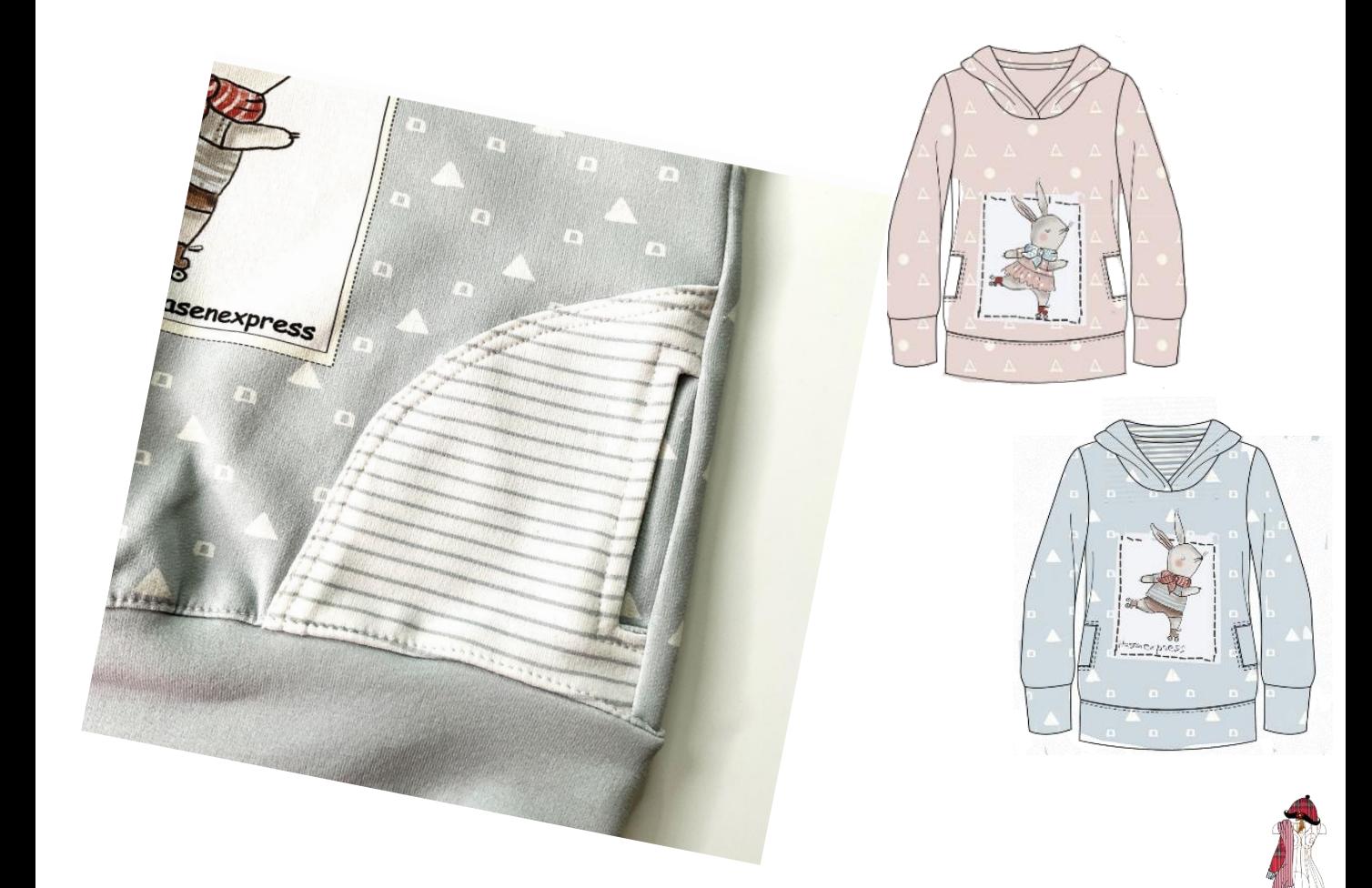

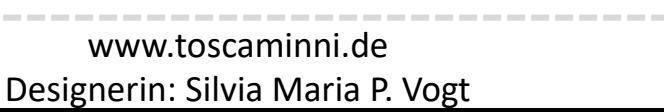

 $5\overline{)}$ 

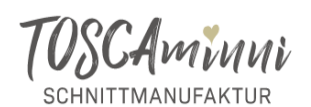

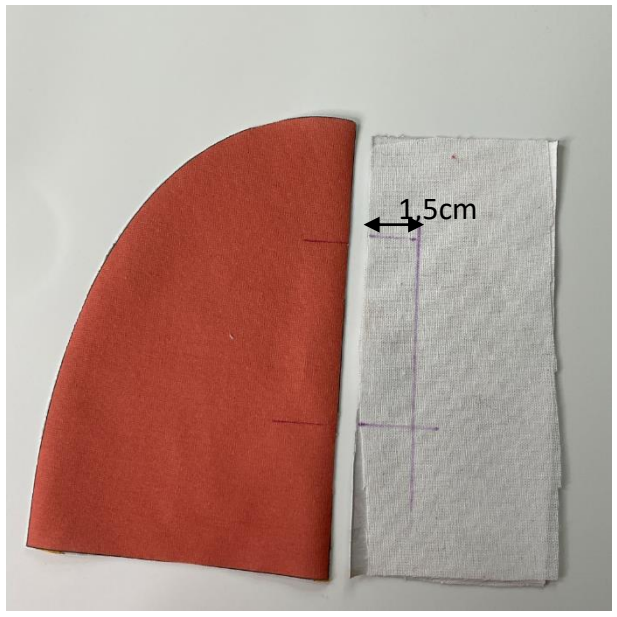

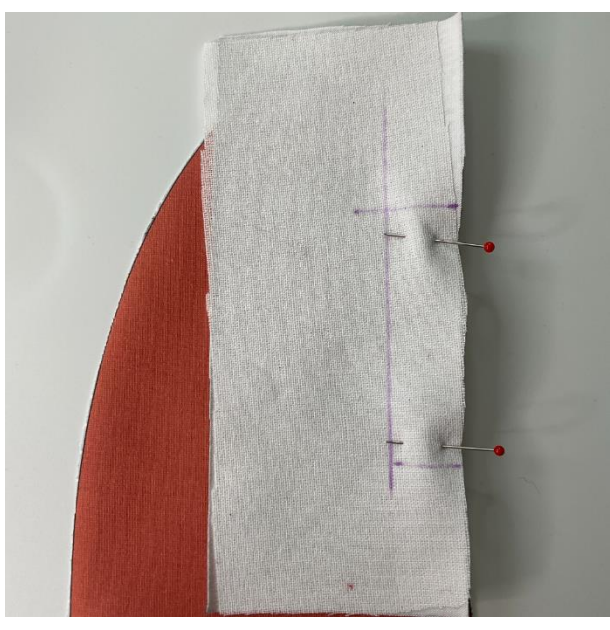

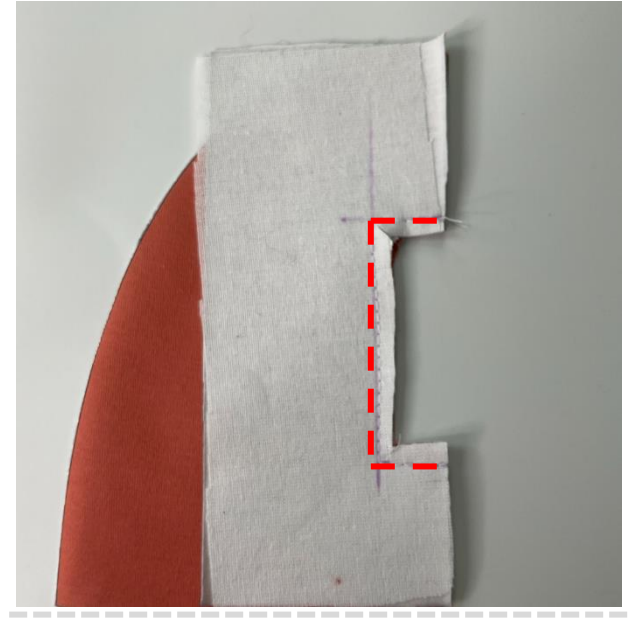

• Taschen-Versäuberungsstreifen mit Einlage verstärken

-------------

• Markierungen übertragen – die Taschenbreite ist 1,5cm

- Versäuberungsstreifen auf die Tasche legen
- Entlang der Markierung aufnähen

• Bis auf eine Nahtzugabe von 1,5cm zurück bzw. ausschneiden

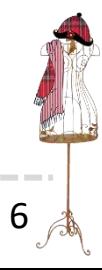

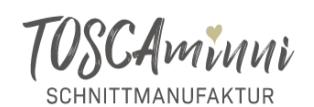

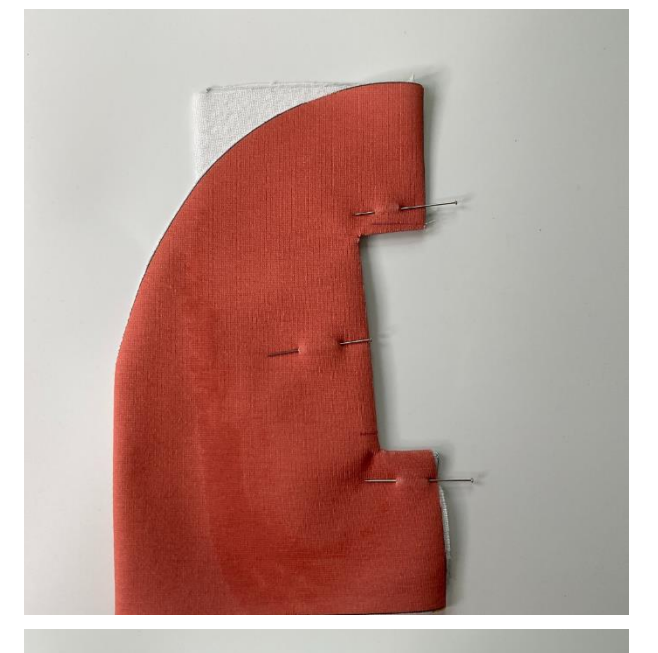

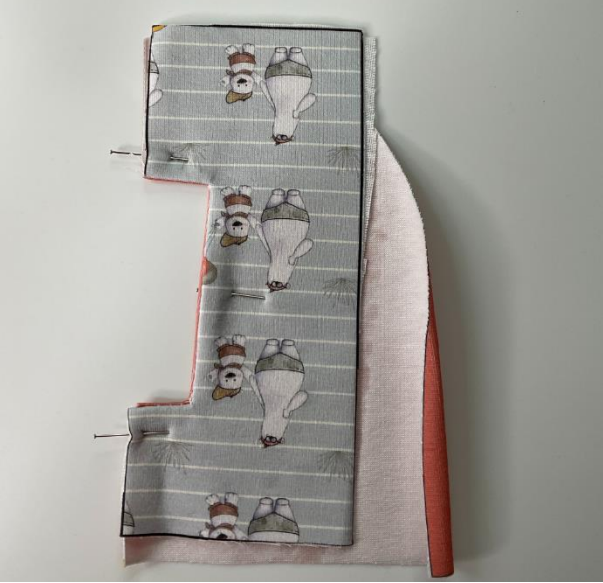

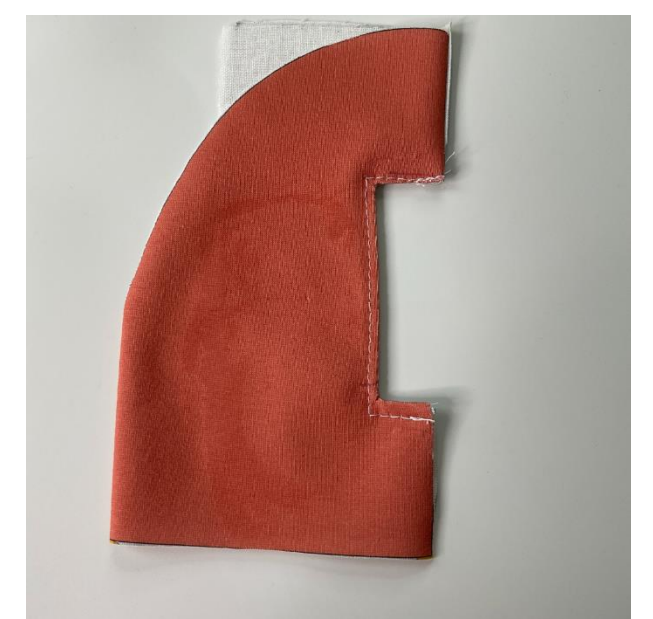

• Beleg auf die linke Seite wenden

• Feststecken

• Absteppen – ein Kantenabsteppfuss ist hilfreich

Was ein Kantennähfuß ist, kannst Du in unserem Nähblog nachlesen **>>zum [Blogbeitrag](https://www.toscaminni.de/der-kantennaehfuss-dein-geheimtipp-fuer-saubere-naehte/)**

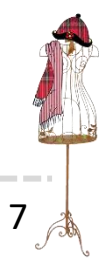

www.toscaminni.de Designerin: Silvia Maria P. Vogt

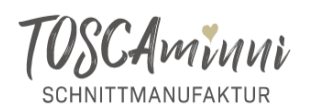

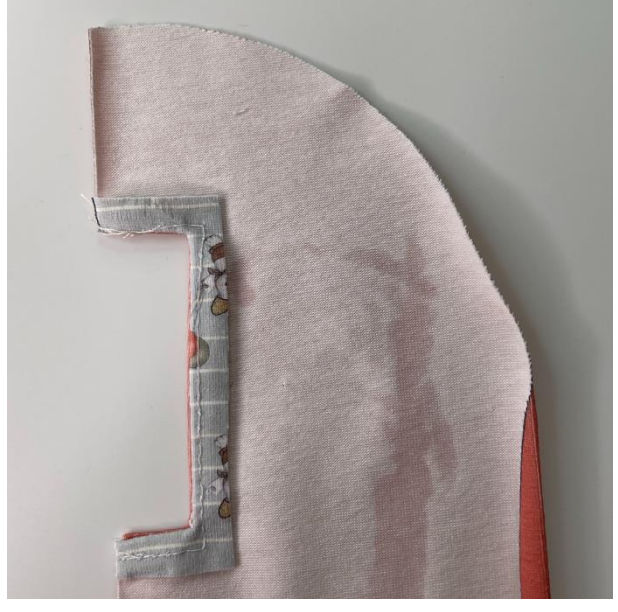

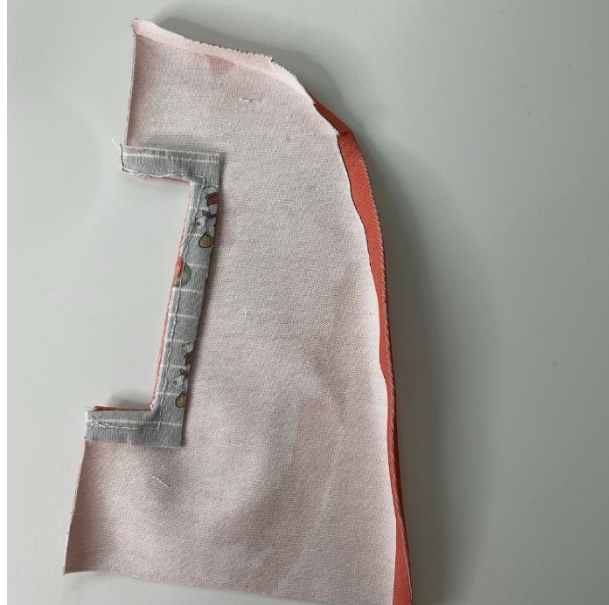

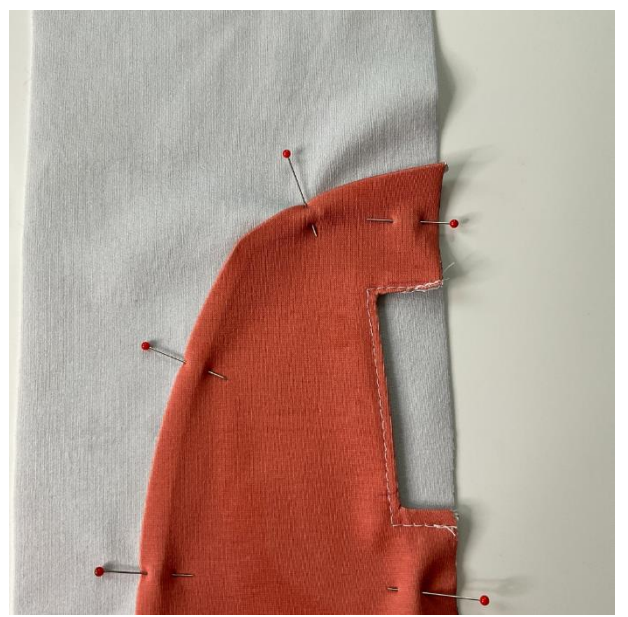

• Beleg zurückschneiden

• Am Bogen, eine Nahtzugabe von ca. 0,5cm nach links bügeln

• Tasche aufstecken

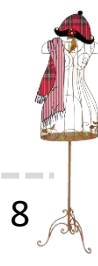

www.toscaminni.de Designerin: Silvia Maria P. Vogt

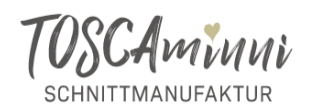

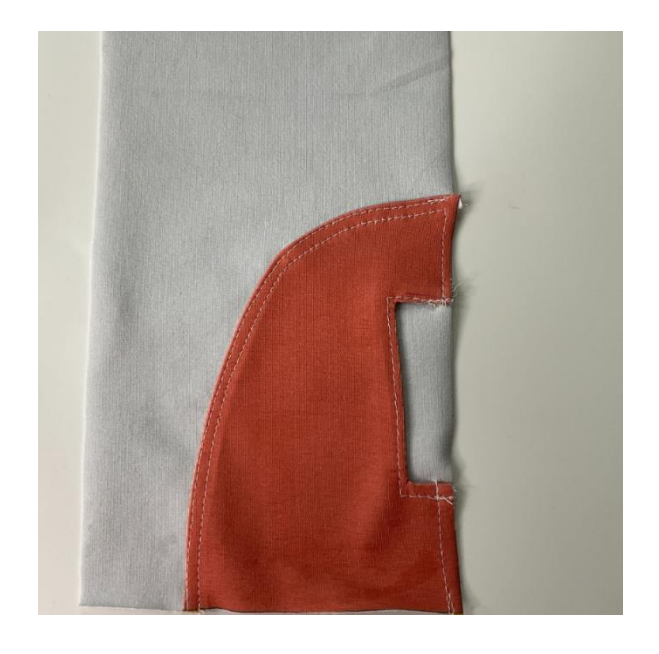

- Tasche aufsteppen
- und an der Seite ebenfalls annähen fertig  $\odot$

**Hase Rudi … als Stickdatei oder Panelstoff**

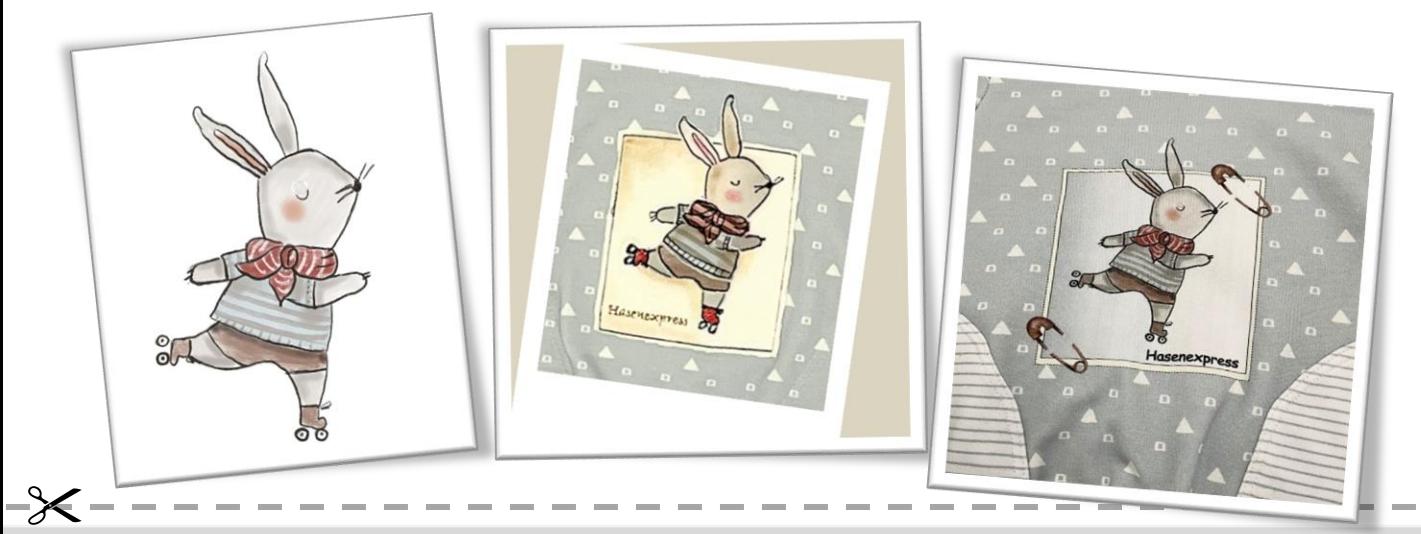

**Gratuliere, Du hast es geschafft und kannst stolz auf Dich sein!** Wir würden uns freuen, wenn Du Deine Werke markierst, damit wir sie bewundern können. **Hashtags: #toscaminni #shirtela #shirtkai**

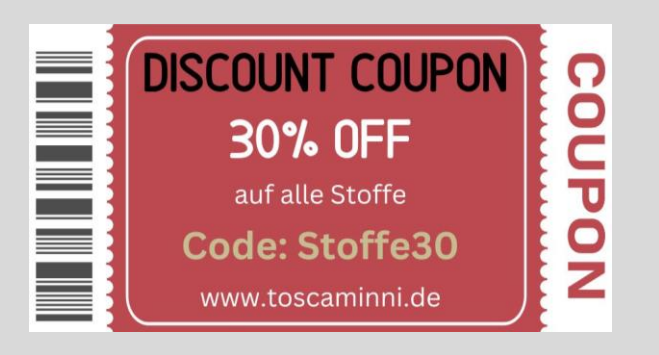

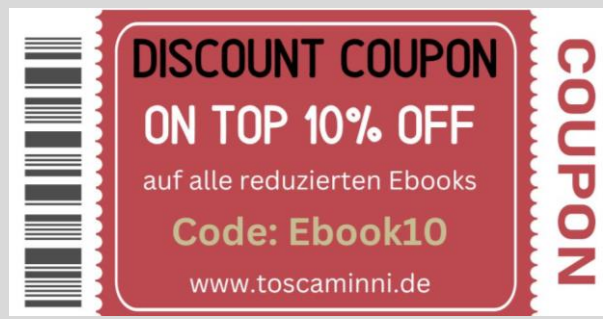

 $\equiv$  / Scheibenstraße 1 [De](https://www.toscaminni.de/newsletter/)signerin: Silvia Maria P. Vogter und State P. Vogter und State P. Vogter und State P. Vogter und State P. Vo<br>1945 S. Vogter und State P. Vogter und State P. Vogter und State P. Vogter und State P. Vogter und State P. Vo<br> **Impressum:** Silvia Vogt TOSCAminni-Schnittmanufaktur

+49 151 20213643 [www.toscaminni.de](http://www.toscaminni.de/) info@toscaminni.de USt-IdNr.: DE 247560793